Автор: Administrator 13.07.2019 17:04 -

Стандартные рингтоны часто надоедают пользователям мобильных устройств, поэтому они стремятся установить на звонок те мелодии, которые действительно им по душе. Однако владельцы iPhone, в отличие от обладателей смартфонов на Android, испытывают в этом вопросе некоторые сложности. Как же все-таки на iPhone поставить свой гудок?

# **Ограничения платформы iOS**

Компания Apple старается защитить авторские права и делает всё, для того, чтобы пользователи их продукции покупали мелодии в специально предназначенном для этого магазине – iTunes. Несмотря на то, что стоимость трека невысока – всего 19, счастливые обладатели IPhone'ов продолжают завидовать тем, кто без всяких трудностей может установить любую музыку на свой телефон. Чтобы проделать то же самое на iPhon'е, придется воспользоваться некоторыми приемами, о которых знают не все.

Требования системы iOS к рингтонам: расширение — .m4r, длительность трека – не более 38 сек.

## **Создаём рингтон с помощью iTunes**

#### **Как поставить музыку на звонок в iPhonе вместо надоедливых гудков**

Автор: Administrator 13.07.2019 17:04 -

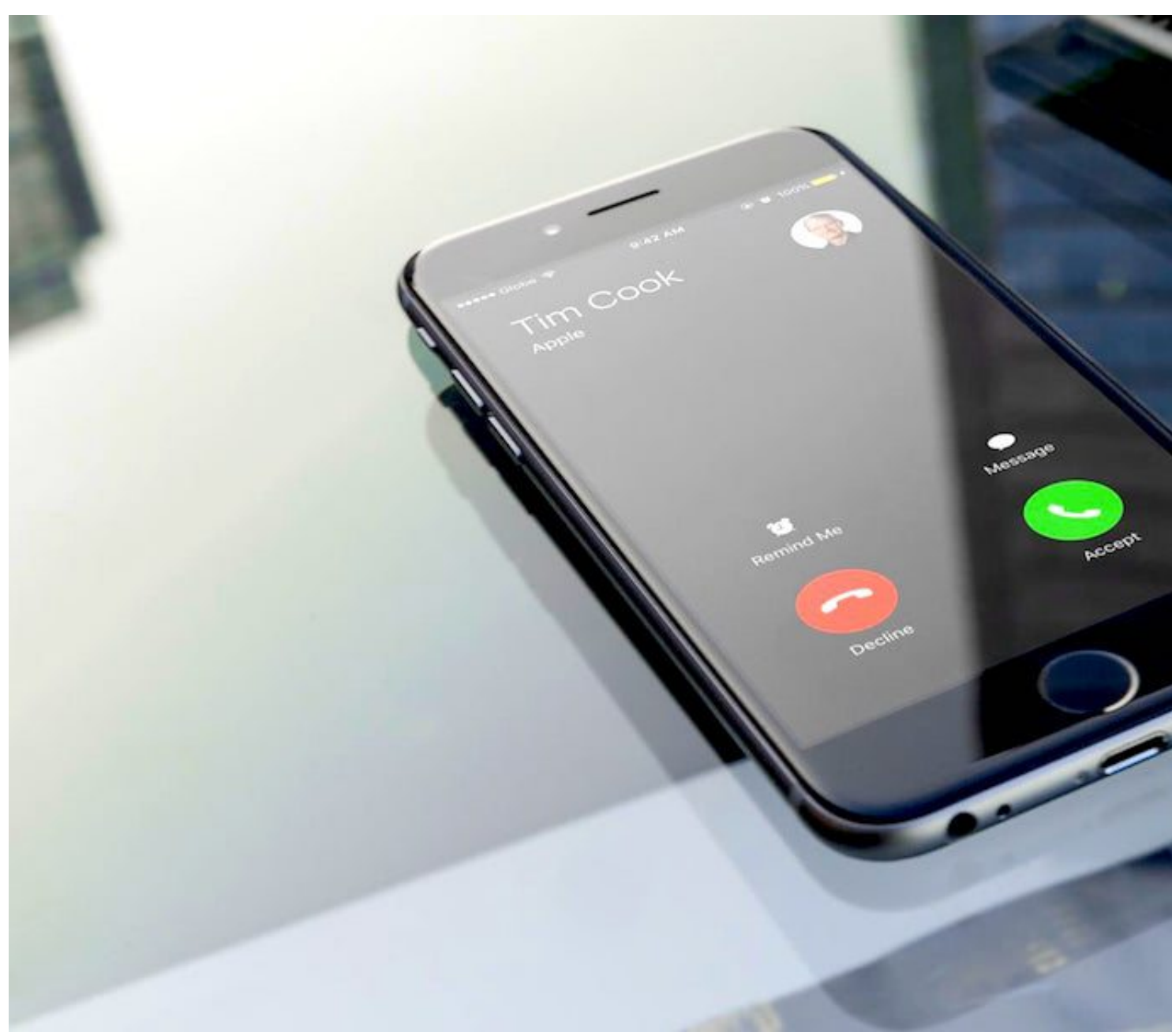

## **1. Загрузка файла мелодии**

Скачайте на компьютер песню, которую хотите сделать рингтоном. Откройте программу iTunes. Нажмите на иконку «Песни», которая находится слева, и перетащите мелодию в эту папку. Или же нажмите на иконку «Файл» в левом верхнем углу, выберите «Добавить файл в медиатеку». А затем найдите тот аудиофайл, который вам нужен и нажмите «ОК».

## **2. Обрезка файла**

Теперь нажмите на добавленный файл, выберите «Сведения» и затем кликните на

Автор: Administrator 13.07.2019 17:04 -

вкладку «Параметры». В графах «Начало» и «Конец» установите временные рамки вашего рингтона для обрезки и нажмите «ОК».

## **3. Конвертирование в формат AAC**

Выделите эту песню ещё раз, кликните на кнопку «Файл» (в левом верхнем углу), там выберите «Конвертировать» → «Создать версию в формате AAC». У вас должен появиться укороченный трек вашей песни. Кликните на него и выберите «Показать в проводнике Windows».

Теперь нужно изменить расширение файла. Если оно скрыто, то в проводнике найдите пункт «Сервис», кликните на «Свойства папки», затем нажмите на «Вид» и уберите галочку у пункта «Скрывать расширения для зарегистрированных типов файлов».

Теперь вы с легкостью сможете изменить расширение с .m4a на .m4r с помощью пункта контекстного меню «Переименовать».

#### **4. Синхронизация мелодии с iTunes на iPhone**

Подключите ваш iPhone к компьютеру. Кликните на папку «Музыка» → «Звуки» и перетащите туда созданный ранее рингтон.

Теперь кликните на значок телефона (он находится в верхнем левом углу под графой «Управление»). Там выберите папку «Звуки» → «Выбранные звуки», снова выбираете вашу песню (поставив возле нее галочку) и нажимаете «Применить» в нижнем правом углу. Начнется синхронизация.

Иногда могут возникнуть некоторые сложности, так как процедура синхронизации различна в разных версиях iTunes, поэтому если у вас что-то не получается, уточните версию iTunes и следуйте инструкции ниже:

 - Если у вас iTunes версии от 1 до 9, кликните на папку «Звуки» и добавьте туда файл.

- Если у вас iTunes версии от 10 до 12.6, нужная вам папка в программе скрыта.

Автор: Administrator 13.07.2019 17:04 -

Чтобы её открыть, перетащите файл рингтона в окно программы, нажмите «Сtrl+O», выберите файл и нажмите «ОК».

 - Если у вас iTunes 12.7, вам следует подключить iPhone к компьютеру, и когда запустится синхронизация, скопируйте файл нажатием «Ctrl+ C» на ваше мобильное устройство.

## **Устанавливаем мелодию на iPhone**

Это последний и самый легкий пункт. Вы должна зайти в настройки вашего iPhone и выбрать вкладку «Звуки», а далее «Рингтон». Затем найдите вашу песню (обычно она первая в списке), кликните на неё и установите на гудок. Готово!

Теперь вы знаете, как обойти ограничения платформы iOS и с легкостью установите свою песню на звонок в iPhone. После этого вы не перепутаете мелодию своего телефона ни с чьей другой и всегда будете наслаждаться музыкой, играющей на вашем iPhone во время входящих вызовов.

 (Ещё никто не присваивал рейтинг статье. Будьте первым!) Загрузка...